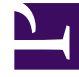

# **SGENESYS**

This PDF is generated from authoritative online content, and is provided for convenience only. This PDF cannot be used for legal purposes. For authoritative understanding of what is and is not supported, always use the online content. To copy code samples, always use the online content.

## GVP Reporting

Dashboard report filters

## Contents

- 1 [Report filter controls](#page-3-0)
- 2 [Sample Dashboard report](#page-4-0)

•

• •

• Supervisor

Dashboard reports help you monitor calls (either in-progress or completed) from the perspective of IVR Profiles or GVP components.

#### **Related documentation:**

The dashboard display offers basic information such as the number of calls and call peaks.

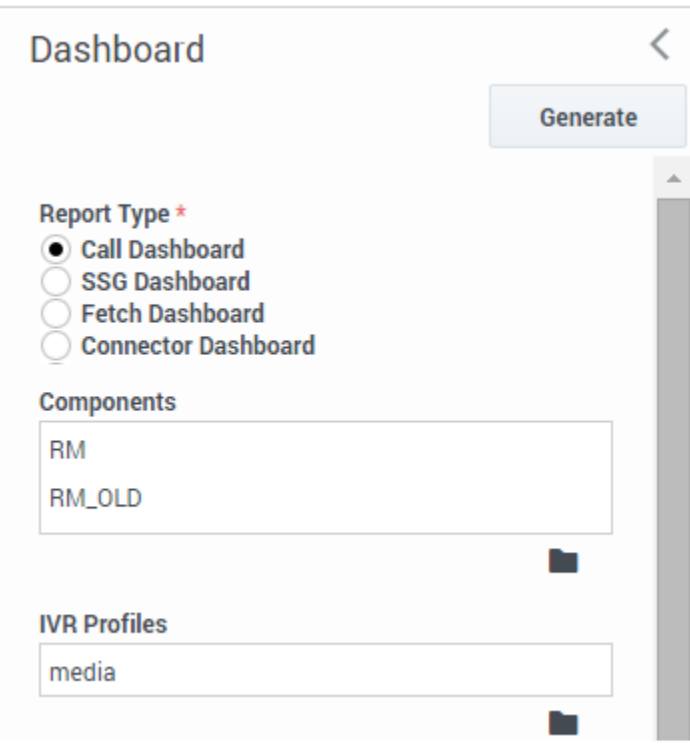

You can monitor IVR Profile activity for the current day and time, in a table that includes a graph of the current burst levels for each IVR Profile that you select.

As with IVR profiles, you can monitor the real-time activity of GVP components that you select, for the current day and time. Use the filter controls to focus on the data that you want to see.

For example, the filters in the screen shot will deliver a report with two separate sections: one will report on the performance of two different Resource Managers; the other will show the performance for the IVR profile media.

#### **Also on this page:**

- Report filter controls
- Sample Dashboard report

## <span id="page-3-0"></span>Report filter controls

These filters let you focus on the data that is important to you right now.

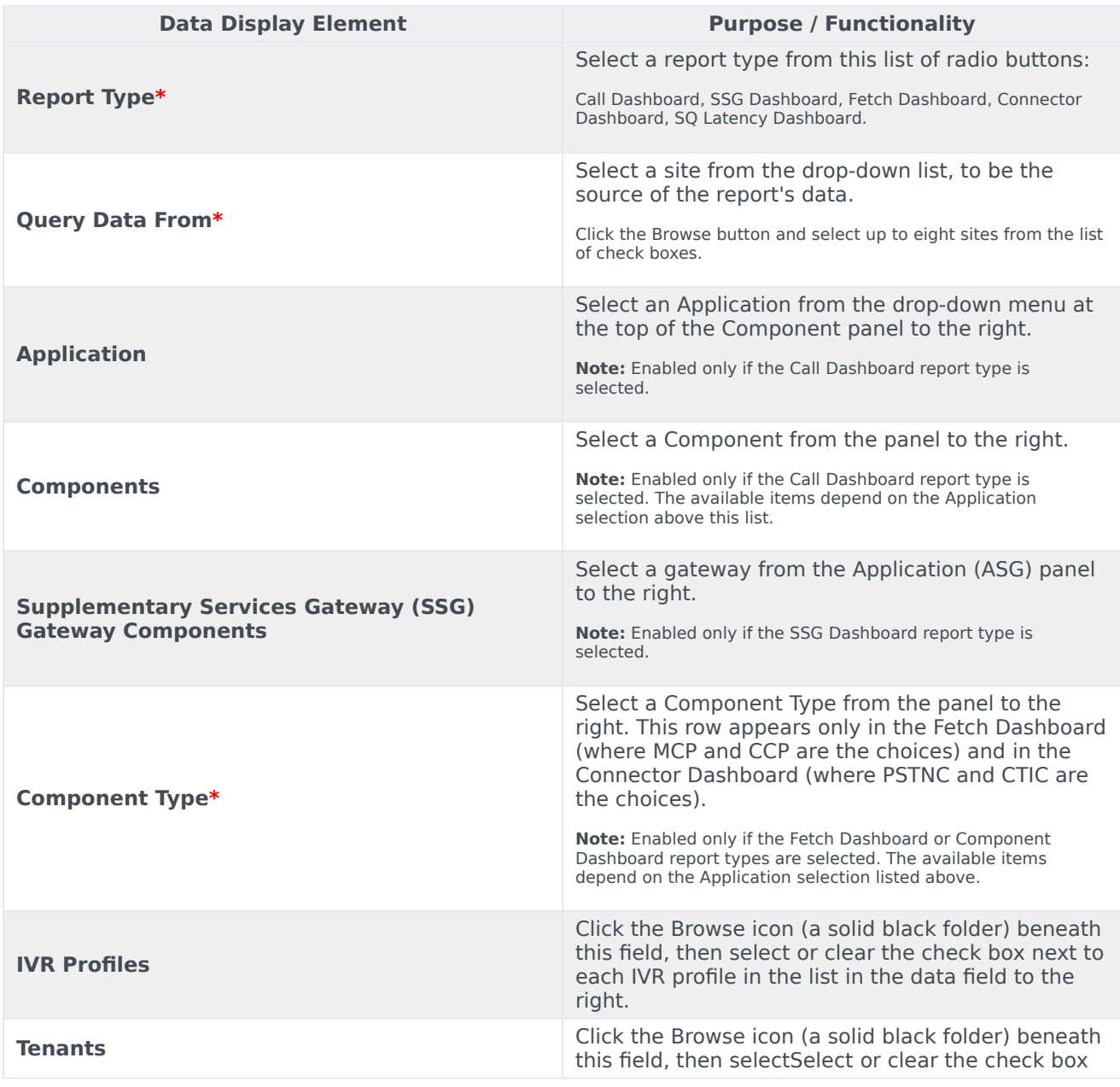

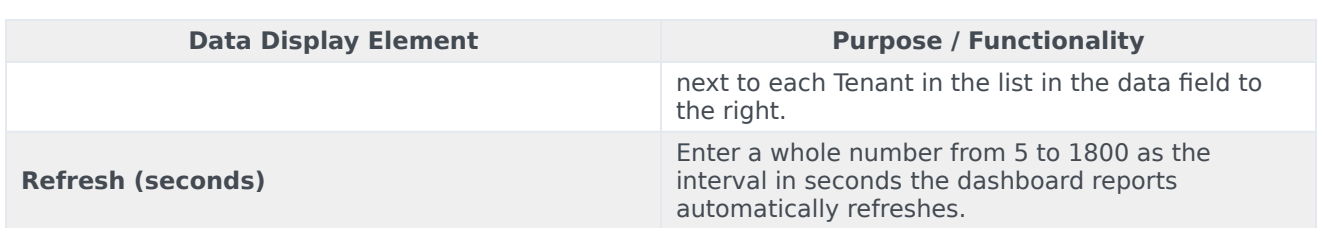

## <span id="page-4-0"></span>Sample Dashboard report

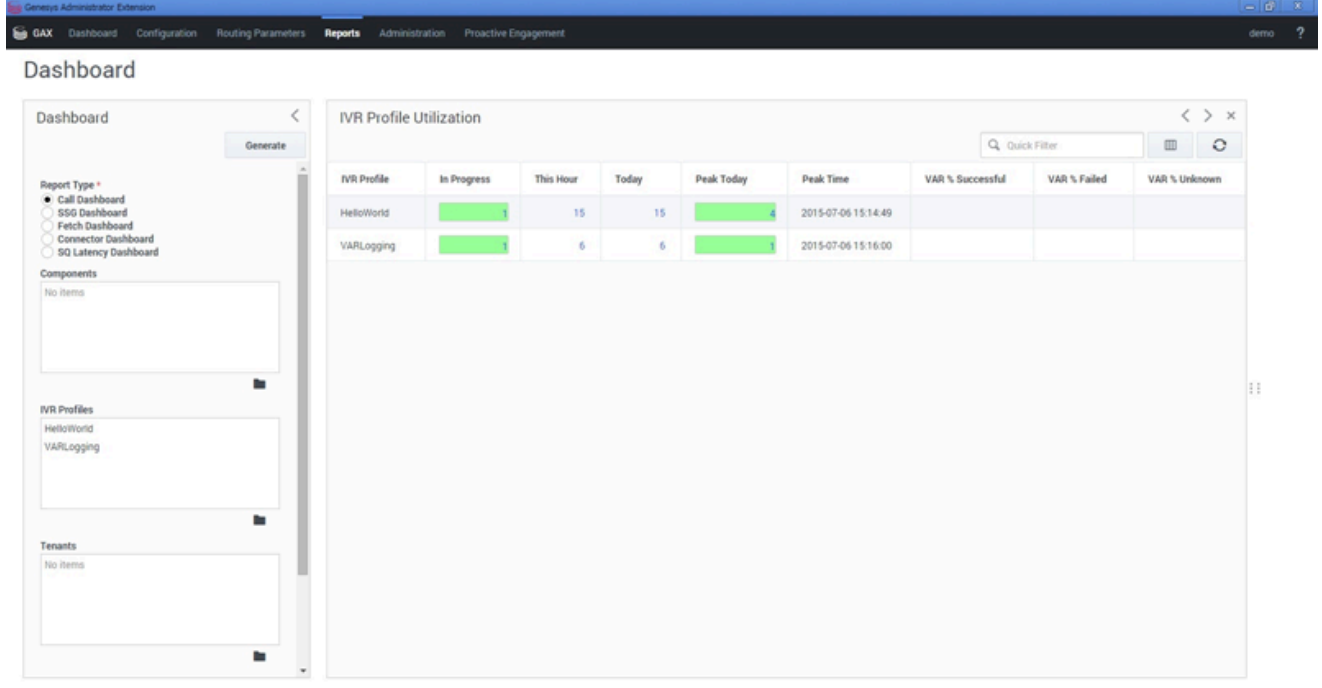